# MR-240 使用說明書

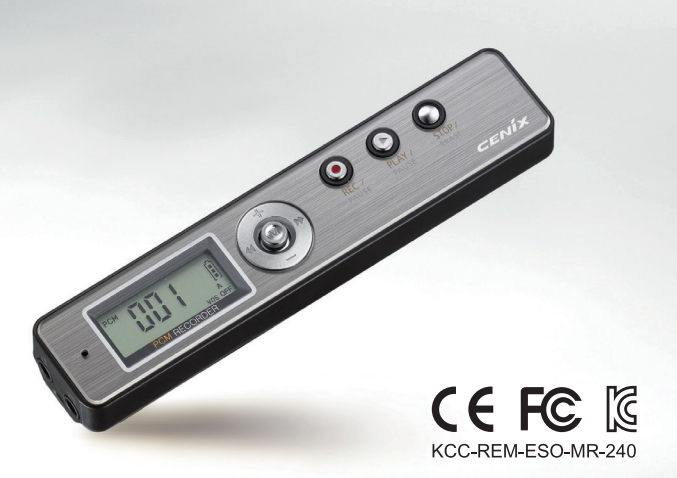

本產品設計或配件為了提高品質而將會有所變更,恕不另行通知。 感謝您購買本產品!

★使用前詳細閱讀說明書介紹的注意事項和有關任何操作規格。 ★請在保修卡記錄購買日和購買地方。 ★請理解如無帶保修卡,不可免費維修。

# ◀ 目錄 ▶

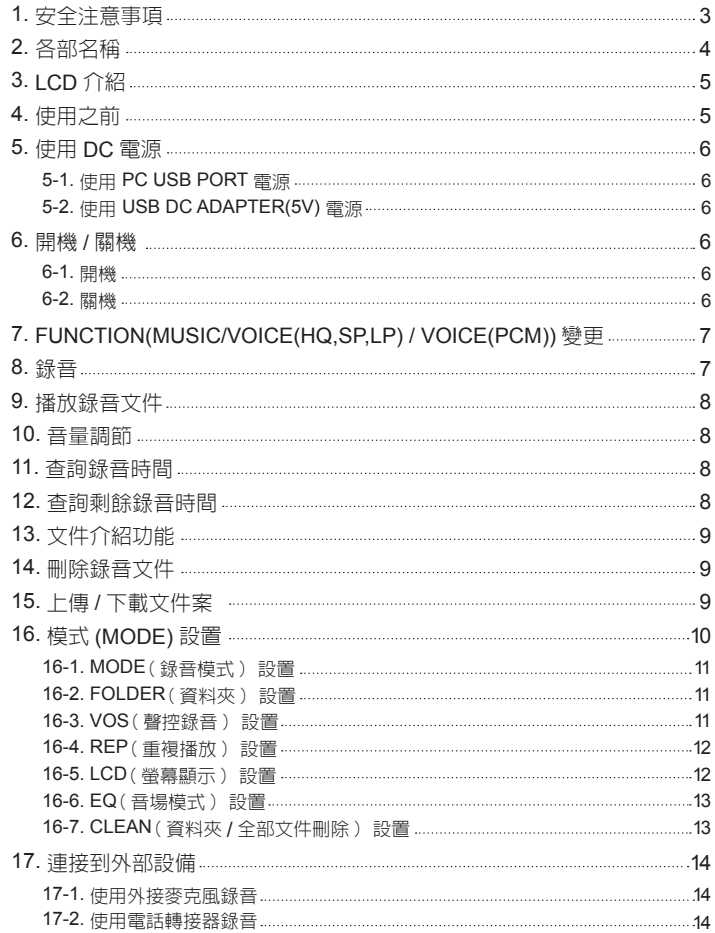

### **1.** 安全注意事項

★使用前詳細閱說明書介紹的注意事項和有關任何操作規程,以避免傷害或財產損失。

★因使用本機而產生的一切損失及協力廠商提出的要求賠償損失,本公司不負任何責任。

★因維修及使用中資訊遺失或損害,本公司不負任何責任。

★由於雷腦病毒而記憶體發生異常情況並且導致刪除錄音文件,本公司不負任何責任。

★請將重要的錄音文件隨時拷貝到電腦裡面。

★將本產品禁止用於非法用途。

#### ▼ 產品使用注意事項及警告 ▼

### 警告

★請不要擅自將產品拆卸及改造,會導致火災及其他故障。

★使用耳機收聽時,聲音不要太大,否則可能會損傷聽力。

★請不要用於低溫或高溫環境下,會凝結露珠而漏電造成火災或其他故障。

★請不要將本機放在濕氣太大或接近油類的地方,會造成火災或其他故障。

### 注意

★請不要將該產品以衝擊或打落,會導致故障原因。

★請不要使用酒精、苯、稀釋劑擦拭產品表面。

★請不要在駕駛或走路時操作產品,請使用耳機收聽。

◀電池使用注意事項及警告▶

#### 警告

★不要將電池"拆卸、加熱"。

★不要將電池與金屬放在一起,會因摩擦生熱而引起火災。

★確保使用指定的標準電池 (AAA 鹼性 ), 極性 (+,-) 正確。

★長時間不使用本產品時 (1 個月以上 ) 請將電取出。避免電池漏液導致產品無法使用。

注意

★雷池漏夜濺到皮膚或衣服上請立即用清水清洗,如果雷池漏夜濺入眼内時不要揉眼睛, 立即用清水清洗。

**2.** 各部名稱

 $(1)$   $(2)$ 

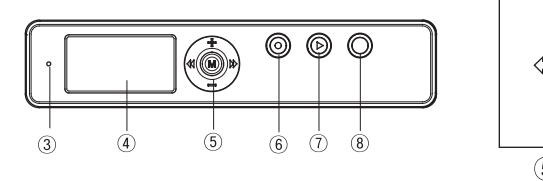

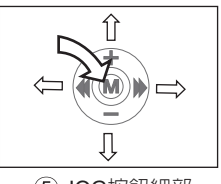

(5) JOG按鈕細部

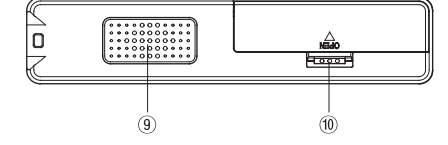

- 
- **③** 內置麥克風 **④** LCD 顯示幕
- **⑤ JOG 按鍵 (+,-, 44, ▶▶, M)** 6 錄音 / 停止 (REC / PAUSE)
- 
- 
- **①** 部麥克風接線端 **②** 耳機 / USB 接線端
	-
	-
- **⑦** 播放 / 停止 (PLAY / PAUSE) **⑧** 停止 / 刪除 (STOP / ERASE)
- **⑨** 喇叭 **⑩** 電池蓋

# **3.** LCD 介紹

- **①** 錄音模式 / 播放模式
- **②** 時間或文件數量
- **③** 電池剩餘
- **④** 錄音圖示
- **⑤** 播放圖示
- **⑥** 刪除圖示
- **⑦** 聲控設定圖示
- **⑧** 錄音資料夾
- **⑨** 音樂模式圖示
- **4.** 使用之前
- 放入電池

★輕推電池蓋向箭頭方向滑動,正確放入 1 節電池後合上電池蓋。 ★請使用"AAA"電池或者相同電池。

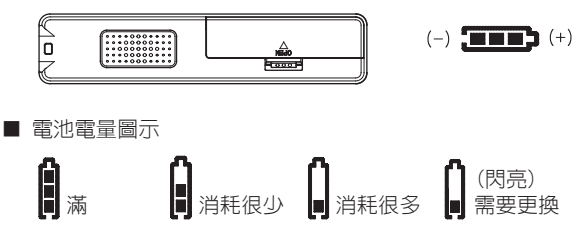

■ 電池壽命

★在錄音筆與耳機分離狀態下錄音時電池壽命如下。

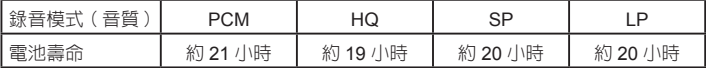

## 注意

★更換新電池後無法開機時請確認電池極性。本產品的附件電池為收聽用,電量較短。 警告

★錄音、暫停錄音、播放、刪除文件時請勿把電池取出。

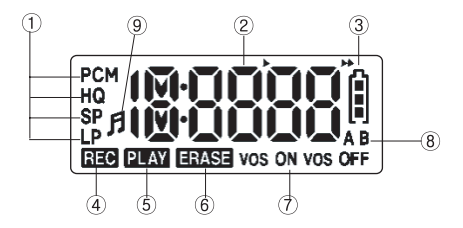

# **5.** 使用 DC 電源

★不帶電池,可以用外部電源 (DC 適配器 ) 使用本產品。

#### **5-1.** 使用 PC USB PORT 電源

- 您可以使用 USB 線將 PC USB 接線端與本產品的耳機插口連接好。
- 連接到 PC、LCD 螢幕上會顯示 |  $\sqrt[15]{6}$  | 資訊。
- 長按播放按鍵 3 秒以上本機會進入到待機狀態,您可以錄音,播放。
- 使用 PC USB 雷源淮入到待機狀態時您不可上傳 / 下載檔案。
- 將本機從雷腦分離後再連接時,進入到 USB 連接狀態您可以上傳 / 下載檔案。

#### **5-2.** 使用 USB DC ADAPTER(5V) 電源

- 將 USB DC ADAPTER 與本機連接,LCD 螢幕上會顯示┃ 【5】 ┃資訊。
- 長按播放按鍵 3 秒以上本機會進入到待機狀態, 您可以錄音, 播放。

#### 注意

★將本機從 PC 分離時,為了保護本機內部文件的安全,請進行安全分離。

#### **6.** 開機 **/** 關機

#### **6-1.** 開機

- 在關機狀態,長按播放 (PLAY) 按鍵 3 秒以上開機。
- 長按錄音 (REC) 按鍵 3 秒以上也可以開機同時開始錄音。

#### **6-2.** 關機

- 在停止 (STOP) 狀態,3 分鐘内無按鍵操作將白動關機。
- 待機狀態長按錄音 (REC) 按鍵 3 秒以上開機。

# **7.** FUNCTION(MUSIC / VOICE(HQ,SP,LP)/ VOICE(PCM)) 變更

● 在待機狀態下,向音量 (+) 方向推住 JOG 按鍵 3 秒以上,如下圖所示按 MUSIC → VOICE(HQ,SP,LP) → VOICE(PCM) → MUSIC 順序切換,變更後轉換到待機狀態。

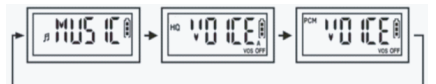

- 在 MUSIC 模式,播放 "MUSIC" 文件夾裡的文件。
- 在 VOICE (HQ,SP,LP) 模式可播放 "A" 或 "B" 文件夾裡的錄音文 件,也可以錄音到"A"或 "B" 文件夾裡 MP3 格式錄音文件。
- 在 VOICE(PCM) 模式,可以播放 "PCM" 文件夾裡面的錄音 文件,也可以錄音到"PCM" 資料夾裡 PCM 格式錄音文件。

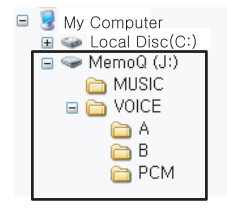

*ĮϤ፟ώ֗ҋજ౹͛Іӵį*

### **8.** 錄音

- 在關機狀熊下,長按錄音 (REC) 按鍵 3 秒以上可以開機,同時按已經設定好的 MP3(HQ,SP,LP) 格式來開始錄音。
- 在待機狀態下,短按錄音 (REC) 按鍵開始錄音 MP3 格式 ( 錄音文件 )。
- 錄音中短按錄音 (REC) 按鍵可以暫停,按停 (STOP) 按鍵會停止錄音。
- 錄音格式為 mp3 或者 PCM(\*.wav) 文件,有相容性,存到選擇的資料夾裡。
- 從 001 開始錄音到選擇的資料夾裡,連接電腦後看到的錄音檔案名如下。 A. B 文件夾: A-R001.MP3 或 B-R001.MP3, PCM 文件夾: PCM-R001.wav ( 如果開始錄音後 3 秒以內停止的話,不會儲存文件)
- 出廠錄音模式設定於 MP3 格式 "HQ"。
- 如果記憶體不足超過能保存的數量會表示 "FULL"。

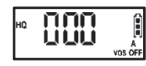

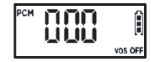

《MP3格式 錄音/待機狀態》 《PCM格式 錄音/待機狀態》 《錄音時間用完而無法錄音》

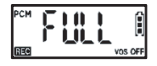

注意

- ★ A,B,PCM 各個資料夾裡能保存的最多文件數量為 999 個。
- ★如果無法錄音,錄音後播放時聲音有異了請進行 CLEAN 或格式化。
- ( 進行 CLEAN 後機子保存的所有文件會刪除 ) 請參照第 13 頁。
- ★在電腦上,如果更改錄音檔名的話,本機不會播放。
- ★如果要播放改名的文件,必須將改名文件存到 MUSIC 資料夾裡。

## **9.** 播放

- 播放錄音文件的待機畫面如旁邊所圖。
- 在待機狀態下,短按播放按鍵螢幕上顯示的文 件號會開始播放。再次短按暫停,再次按鍵接 著播放。

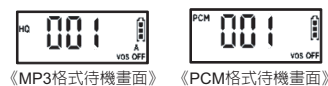

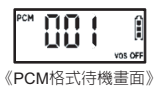

- 停止或播放中向上一段(◀◀),下一段 (▶▶) 方向推 JOG 按鍵,可以分別往後或往 前選擇錄音文件。
- 播放中向上一段 ( ◀◀), 下一段 ( ▶▶) 方向推住 JOG 按鍵 3 秒以上可以快退或快谁 搜索播放。
- 之前調到 11 級以上的音量開機後自動調到 10 級。( 在使用耳機時,音量太大了,為防 止聽力損傷的功能)

## **10.** 音量調節

- 播放中或待機狀態下向音量 (+),音量 (-) 方向推 JOG 按鍵,螢幕上會表示音量等級, 可以調節音量。
- 開機後,音量為 11 級以上時會自動調節到 10 級,此為防止聽力損傷。

$$
\begin{array}{|c|c|c|c|c|}\hline \text{for} & \text{if} & \text{if} & \text{if} & \text{if} & \text{if} \\ \hline \text{for} & \text{if} & \text{if} & \text{if} & \text{if} & \text{if} \\ \hline \text{for} & \text{if} & \text{if} & \text{if} & \text{if} & \text{if} \\ \hline \text{for} & \text{if} & \text{if} & \text{if} & \text{if} & \text{if} \\ \hline \text{for} & \text{if} & \text{if} & \text{if} & \text{if} & \text{if} \\ \hline \text{for} & \text{if} & \text{if} & \text{if} & \text{if} & \text{if} \\ \hline \text{for} & \text{if} & \text{if} & \text{if} & \text{if} & \text{if} \\ \hline \text{for} & \text{if} & \text{if} & \text{if} & \text{if} & \text{if} \\ \hline \text{for} & \text{if} & \text{if} & \text{if} & \text{if} & \text{if} \\ \hline \text{for} & \text{if} & \text{if} & \text{if} & \text{if} & \text{if} \\ \hline \text{for} & \text{if} & \text{if} & \text{if} & \text{if} & \text{if} \\ \hline \text{for} & \text{if} & \text{if} & \text{if} & \text{if} \\ \hline \text{for} & \text{if} & \text{if} & \text{if} & \text{if} \\ \hline \text{for} & \text{if} & \text{if} & \text{if} & \text{if} \\ \hline \text{for} & \text{if} & \text{if} & \text{if} & \text{if} \\ \hline \text{for} & \text{if} & \text{if} & \text{if} & \text{if} \\ \hline \text{for} & \text{if} & \text{if} & \text{if} & \text{if} \\ \hline \text{for} & \text{if} & \text{if} & \text{if} \\ \hline \text{for} & \text{if} & \text{if} & \text{if} \\ \hline \text{for} & \text{if} & \text{if} & \text{if} \\ \hline \text{for} & \text{if} & \text{if} \\ \hline \text{for} & \text{if} &
$$

- **11.** 查看錄音時間
- 待機狀態下,短按模式按鍵可顯示選好的錄音文件時間,錄音文件會有 1~3 秒左右誤差。

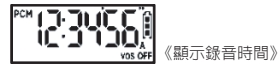

## **12.** 查看剩餘時間

- 在待機狀態下,向音量 (-) 方向推住 3 秒以上可以顯示剩餘錄音時間。按錄音模式剩餘 錄音時間會差異。
- 按錄音模式 (PCM, HQ, SP, LP) 自動計算後顯示剩餘錄音時間,如果超過 10 小時以上 的話,不顯示 " 分 "" 秒 ",只會顯示 " 時 ",顯示為 "H"。

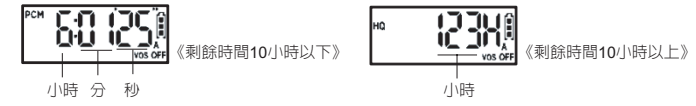

# **13.** 介紹文件功能

● 在待機狀態下,長按播放按鍵 5 秒以上螢幕上 "PLAY" 圖示會閃燈,從選好的 文件開始到最終文件播放每 5 秒鐘後停止。

## **14.** 刪除錄音文件

- (1) 在待機狀態下,用上一段 (◀◀),下一段 (▶▶) 按鍵選擇要刪除的文件。
- (2) 再次長按刪除按鍵 (ERASE)5 秒以上,為了確認刪除的文件内容, 螢幕上 "ERASE" 和 "PLAY" 圖示會閃燈同時播放文件 10 秒。
- (3) 在播放文件 10 秒鐘狀態下,短按刪除 (ERASE) 按鍵進行刪除文件,進行中按其他按 鍵或刪除按鍵會取消此功能。

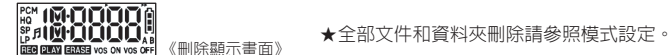

注意

- ★刪除的文件無法恢復,刪除前請確認是否有重要的文件。
- ★刪除文件後,文件數量會減少一個,文件號碼會自動前移。 例: 如果刪除 001,002 會變成 001,003 變成 002。

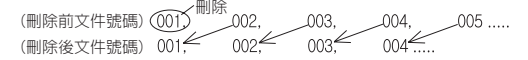

## **15.** 上傳 **/** 下載文件

- 使用 USB 線將耳機插口與 PC USB 接線端連接 (如右圖), 連接後 LCD 螢幕上會顯示 | US | 資訊。
- 待機數分鐘後,雷腦會將本產品自動辨識為卸除式儲存裝置。
- 上傳 / 下載檔案與電腦搜索功能一樣使用。(如下圖**①** )
- 任何形式的文件都可以存,可以當 USB 存儲使用。
- 將錄音文件存到 "VOICE" 資料夾,音樂文件存到 "MUSIC" 資料夾,可以收聽最高品質 的聲音。(如下圖**②** )

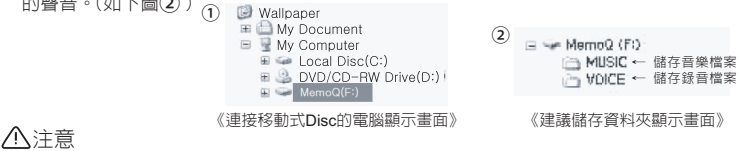

★將本產品從電腦分離時,為了保護資料,請進行安全分開。

# **16.** 模式 (MODE) 設置

- 模式設定有錄音模式,錄音資料夾,聲控錄音,重複播放,螢幕顯示,EQ(音場), 資料夾 / 全部文件刪除設置。
- 在待機(停止)狀態下,長按模式按鍵 3 秒以上可以切換到模式選擇。
- 向音量 (+), (-) 方向推 JOG 按鍵, 可以選擇要設置的模式。
- 長按模式按鍵 3 秒以上,確定設置後退出到待機模式。

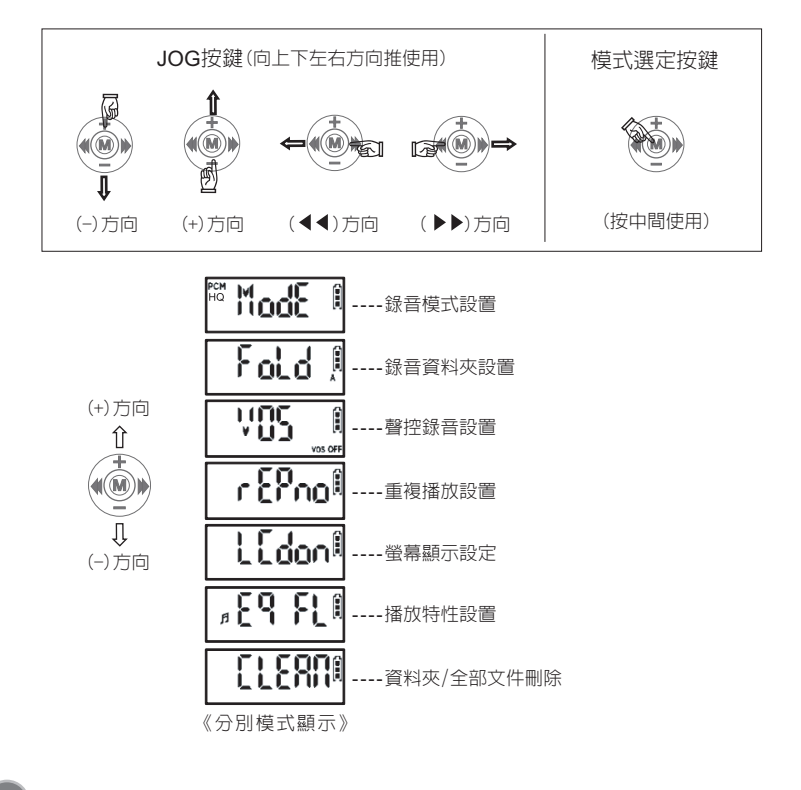

#### **16-1.** MODE( 錄音模式 (HQ / SP / LP)) 設置

- 您可以將錄音模式設為低品質 (LP)、中品質 (SP)、高品質 (HQ)3 種 , 根據情況採用 自己需要的錄音模式進行錄音。
- PCM 模式設置請參照 7 頁 FUNTION 變更。
- 在 <mark>※ M OCH 1</mark> 顯示幕下, 向上一段( 4 4), 下一段( ▶ ) 方向推 JOG 按鍵選擇錄音模式。

$$
\text{``\textbf{ModE} \textcolor{red}{\parallel} \rightarrow \textcolor{red}{\text{``\textbf{ModE}} \textcolor{red}{\parallel} \rightarrow \textcolor{red}{\text{``\textbf{ModE}} \textcolor{red}{\parallel}}
$$

● 在選擇好的書面下,向音量 (+,-) 方向推 JOG 按鍵將選好的模式設定後,自行移動到 下一個模式,長按模式按鈕 3 秒以上模式設定完畢,再移動到待機模式。

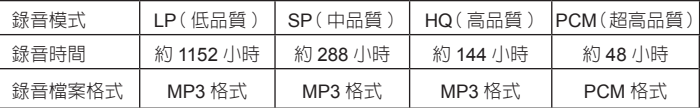

注意

★錄音時間取決於資料夾和文件數量。

#### **16-2.** FOLDER( 錄音資料夾 ) 選擇

- 選擇資料夾的功能指定錄音文件保存的位置。
- 錄音文件分為資料夾便於管理。
- 在 ┃ ┣ <mark>ი| ┎</mark> | 顯示幕下, 向上一段 (◀◀), 下一段 (▶▶) 方向推 JOG 按鍵選擇資料夾。  $\texttt{Fold}~\parallel \rightarrow \parallel$   $\texttt{Fold}~\parallel$
- 在選擇好的畫面下,向音量(+. -) 方向推 JOG 按鍵將選好的資料夾設定後,自行移動 到下一個模式, 長按模式按鈕 3 秒以上模式設定完畢,再移動到待機模式。

**16-3.** VOS( 聲控錄音 ) 設置

- VOS 功能能夠自動感應聲音,無聲時它處於暫停狀態,有聲時才啓動錄音,避免記憶體 空間浪費。
- 在顯示幕 ┃ 11<mark>00</mark> ┃ ┃下向上一段 (◀◀) ,下一段 (▶▶) 方向推JOG 按鍵選擇 ON / OFF。
- 在選擇好的畫面下,向音量 (+,-) 方向推 JOG 按鍵將選好的 VOS 模式設定後,自行移 動到下一個模式,長按模式按鈕 3 秒以上 VOS 模式設定完畢,再移動到待機模式。

注意

★ VOS 設置後耗電量與其他模式一樣。

**16-4.** REP( 重複播放 ) 設定

- 重複播放設為 NO. 1. FOLDER。
- 在顯示幕 ┃ ,【 <mark>9, <sub>へ∩</sub> ||</mark> 下向上一段 (◀◀) ,下一段 (▶▶) 方向推JOG 按鍵選擇 REP 模式。 ინწიი∥ ٢۶Ρ 撊 ۶í
- REP NO : 在資料夾内,從當前播放的文件開始,按順序播放一次到最後文件後停止。
- **RFP 1**: 重複播放正在播放中的單個文件。
- REP F : 重複播放當前資料夾内所有文件。
- 在選擇好的畫面下,向音量 (+,-) 方向推 JOG 按鍵將選好的 REP 模式設定後,自行移 動到下一個模式,長按模式按鍵 3 秒以上 REP 模式設定完畢,再移動到待機模式。

**16-5.** LCD( 顯示幕幕 ) 設置

- 設置顯示幕關閉時間 (10.30.60 秒 ) 後,錄音中到設定時間 (10.30.60 秒 ),顯示幕會關閉。
- 設定為開啟 (ON),顯示幕會繼續開著。
- 在顯示幕 ┃ ┃ ┃ ┃ ┃ 下,向上一段(◀◀),下一段(▶▶)方向推 JOG 按鍵選擇  $ON:10:30:60 \n\supset \cdots$ L E al IOA LE 8309 Lldon‼ L E dall
- 在顯示幕關閉狀態下,按任何按鍵顯示幕會啓動,錄音停止在顯示幕 ON 狀態下,按停 止按鍵錄音才會停止。
- 在選擇好的書面下,向音量 (+,-) 方向推 JOG 按鍵將選好的模式設定後,自行移動到 下一個模式,長按模式按鈕 3 秒以上模式設定完畢,再移動到待機模式

#### **16-6.** EQ( 音場 ) 設置

● 在 EQ 模式畫面下,向上一段 (◀◀), 下一段 (▶▶) 方向推 JOG 按鍵選擇音長 (EQ) 。

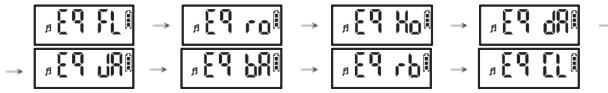

- 本機提供 7 種 EQ 模式 FL(FLAT)、ro(ROCK)、Ho(HOUSE)、dA(DANCE)、JA(JAZZ)、 bA(BALLAD)、rb(R&B)、CL(CLASSIC),根據類型自己的愛好進行選擇聽音樂的功能。
- 在選擇好的畫面下,向音量 (+,-) 方向推 JOG 按鍵將選好的 EQ 模式設定後,自行移 動到下一個模式,長按模式按鈕 3 秒以上模式設定完畢,再移動到待機模式。

注意

★ EQ( 音場 ) 功能只適用於 MUSIC 文件播放,播放 VOICE( 錄音 ) 文件時 EQ( 音場 ) 模 式自動設定為 FLAT(EQ OFF)。

**16-7.** CLEAN( 文件夾 / 全部文件刪除 ) 設置

- 您可以刪除選好的單個文件或全部文件。
- CLEAN ALL 與雷腦格式化一樣刪除所有文件,同時淮行初始化本機。
- 進行 CLEAN ALL 後錄音開始,停止速度較快。
- 建議使用產品本身 CLEAN ALL 功能。
- 淮行刪除文件時,刪除完文件後本機白動關機後開機。

(1) 全部文件刪除

在 CLEAN 書面下,向下一段(▶▶)方向推 JOG 按鍵選擇 ALL,在選好的模式下短按模 式按鍵,會顯示"YES NO"畫面,選擇 YES 後短按模式按鍵顯示"CLEAN"畫面,進行刪 除本產品記憶體裡所有文件。

$$
\text{LLERRI} \rightarrow \text{RILI} \rightarrow \text{MSES} \rightarrow
$$

(2) 選擇資料夾裡的文件刪除

在 CLEAN 畫面下,向下一段 (▶▶) 方向推 JOG 按鍵選擇 FOLD(MUSIC. A. B.PCM),

在選好的模式下短按模式按鍵,會顯示 "YES NO" 畫面,選擇 YES 後短按模式按鍵顯示 "CLEAN" 面,進行刪除指定資料夾裡所有文件。

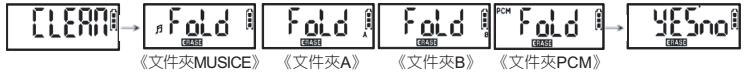

● 如果不想刪除,向音量(+, -)方向推JOG按鍵會取消CLEAN,自行移動到下一個模式, 長按模式按鍵 3 秒以上,自動推出到待機模式同時取消 CLEAN。

注意

★刪除後不能再恢復文件。

**★**進行此 CLEAN 操作之前,將重要的文件拷貝到雷腦裡。

★文件多,進行時間會長。

★ CLEAN 操作,為保護系統雷池電量 2 級以上(消耗很少)時才進行。 n 電池電量一級以下 ( 消耗很多 ) 時首先更換電池後進行 CLEAN。

# **17.** 使用外部設備錄音

● 可以使用外部設備 ( 外部麥克風 , 外部機器 , 有線電話等等 ) 進行錄音。

### **17-1.** 耳機麥克風錄音 ( 選項 )

● 在停止中,先將配送的耳機麥克風插在耳朶上,再將插頭 插到本機麥克風插口內連接好。 將電話聽筒或手機靠近耳機麥克風,通話時按錄音按鍵進 行錄音。

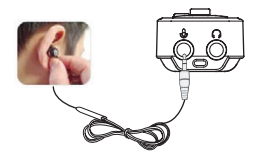

**17-2.** 使用電話線轉接器錄音 ( 選項 )

- 在停止中,按下圖將音頻線連接到本機麥克風插口,再將另一邊插口插到電話轉接器。 用電話連接線將電話機與電話線轉接器連接好。
- 短按本機錄音按鍵開始錄音。
- 短按停止按鍵停止錄音,同時保存。

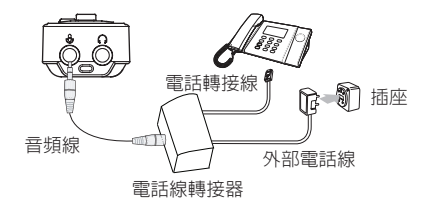

## 注意

★電話線轉接器的設計變更,恕不另行通知。 ★子母機和網路電話機依機種錄音不可。

規格

| 型號          |              | MR-240                                          |
|-------------|--------------|-------------------------------------------------|
| 存儲器         |              | 4GB                                             |
| 錄音時間        | <b>PCM</b>   | 約48 小時                                          |
|             | HQ           | 約 144 小時                                        |
|             | SP           | 約 288 小時                                        |
|             | LP.          | 約 1152 小時                                       |
| 電池壽命時間      | <b>PCM</b>   | 約 21 小時                                         |
|             | HQ           | 約19小時                                           |
|             | SP           | 約 20 小時                                         |
|             | LP.          | 約 20 小時                                         |
|             | 播放           | 約 15 小時{耳機,MP3(1kHz, 128kbps, 44.1kHz),Vol 10}  |
| 錄音 (Folder) | <b>VOICE</b> | 999 Files (A) + 999 Files (B) + 999 Files (PCM) |
| 喇叭輸出        |              | 17mm (8ohms, 90mW)                              |
| 實際最大輸出 / 耳機 |              | $2mW + 2mW / 16$ ohm                            |
| 尺寸          |              | W×H×D=105.5×22.5×14.5                           |
| 電源          |              | 1.5V (AAA 鹼性電池 ×1)                              |
| 使用環境        |              | $0^\circ \text{C} \sim 40^\circ \text{C}$       |
| 配件          |              | 耳機、電池、說明書、USB 線、電話録音配件                          |

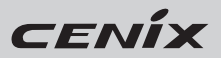